## **CHERRIVE Checking out Ebooks from the Library**

## **Instruction for using the OverDrive Media Console app:**

- On your device, go to the App Store (Android devices: Google Play; Nook: Nook App; Kindle: Amazon App store;) & search for **OverDrive**. It's blue with a white "O" on it.
- Download the Overdrive App, tap on **Free** & tap on **Get App** (or **Open**).
- Open the Overdrive App by finding the blue logo with the white "O" & tapping on it.
- A prompt will ask you to create an Overdrive account; you can skip this step.
- You will then be asked to input an Adobe ID or create an Adobe Digital account. If you do not have an Adobe ID, follow the instructions to create one.
- Tap on the **Menu** button (a blue icon in the upper left corner, or three lines) or swipe your screen from left to right to open the Home menu.
- Tap on **Add a Library** & type in **IFPL**, this will allow you to tap on **Idaho Falls Public Library** and select the library by tapping on the star  $\sqrt{\phantom{a}}$  next to it.

## **Check out a Book!**

- Tap on the **Menu** button, tap on **Idaho Falls Public Library eCollections** to go to our ebook collection and check out a book. You can search for e-books and audiobooks. E-books available for check out will have a black book icon in the right hand corner, if the book is checked out the icon will be light gray. Audiobooks have a headphone icon.
- When you find the book you want, tap on the cover and then tap the **Borrow** button.
- Enter in your entire library card number and tap **Sign In**.
- You are now in your library **Bookshelf**. You will see the books you have checked out. Tap on **Download** & download the books in **Adobe epub** format. Tap **Confirm & Download**  Audiobooks have WMA format for all Windows products & MP3 for all others.
- Once you've downloaded the book, click on the Overdrive **Menu** button & go to your **Bookshelf**. You will see the books you have checked out there. Tap on the book you would like to start reading
- To return your books, tap and hold your finger on the book cover until it comes up with a menu. Be sure to tap **Return & Delete**, to return your book to the library and delete it from your

Devices compatible with the OverDrive App :

Amazon Kindle Fire, HD & HDX Android v2.2 or newer Blackberry v4.7 or newer Samsung Galaxy Tab Nook Tablet, Color, HD & HD+ Windows Tablet or Phone 7 or 8 Apple iPad 2nd gen. or newer, mini, iPod touch 4th gen. or newer & iPhone 3GS or newer A current list of compatible devices can be found at: www.overdrive.com/drc

device. Do not tap **Delete** until you have returned your book.

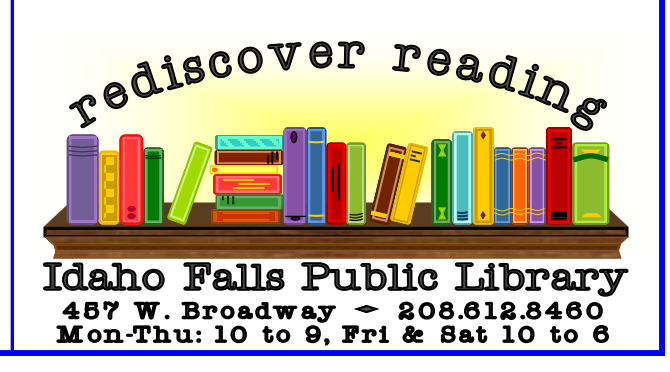

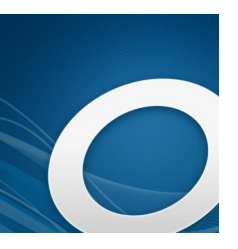